# **Adobe Illustrator Bootcamp**

In this 18-hour Illustrator Bootcamp, you'll learn to create vector art for designs and websites, create perspective drawings, and control your brushes to create a more natural brush stroke.

Group classes in NYC and onsite training is available for this course. For more information, email **[nyc@careercenters.com](mailto:nyc@careercenters.com)** or visit: <https://www.careercenters.com/courses/illustrator-essentials>

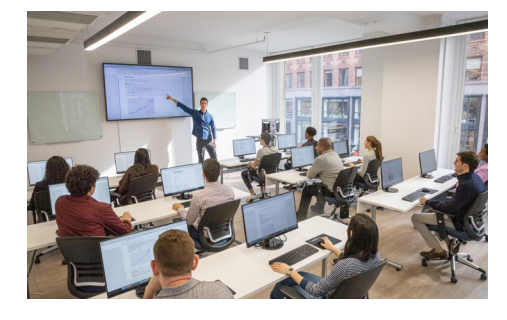

[nyc@careercenters.com](mailto:nyc@careercenters.com) • (212) [684-5151](tel:+1-212-684-5151)

## **Course Outline**

### **Section 1**

### **Straight Lines**

- Using the Pen Tool
- Adjusting the Workspace  $\bullet$
- Arranging Objects  $\bullet$
- Color Fills  $\bullet$

### **Curves**

- Drawing Curves (Pen Tool)
- Anchor Points and Direction Points
- Default Fill and Stroke  $\bullet$

### **Corners and Curves**

- Drawing Corners and Curves (Pen Tool)
- Adjusting Anchor Points

### **Section 2**

### **No Smoking Sign**

- Fill and Stroke
- Basic Shape Tools
- Grouping Objects  $\bullet$
- Layers Panel  $\bullet$
- Working with Templates  $\bullet$
- Saving Illustrator Files: Options  $\bullet$

### **Super Hero**

Live Trace and Live Paint

- Tracing Hand-Drawn Images
- Coloring Live Paint Objects
- Brushes  $\bullet$
- Flare Tool

### **Section 3**

### **What's Behind the Green Door?**

- Compound Paths
- Group Selection Tool  $\bullet$

### **Mask Till You Drop**

- Clipping Masks (Shapes)
- Blob Brush Tool  $\bullet$
- Eraser Tool  $\bullet$
- Reflect Tool  $\bullet$

### **Masking with Type**

- Type Tool
- Clipping Masks (Editable Type)
- Filling Text with a Photo  $\bullet$
- Placing Linked Images

### **3D Shape: Milk Duds Box**

- 3D Extrude & Bevel
- Creating Symbols from Artwork  $\bullet$
- Mapping Symbols onto 3D Objects  $\bullet$
- Lighting and Shadows for 3D Objects

### **Section 4**

### **Will It Blend?**

- Blend Tool
- Blending Options

### **Wavy Line Blend**

- Blending Lines
- Reflect Tool  $\bullet$
- Rotate Tool

### **Juggling Colors and Gradients**

- Dashed Lines and Stroke Options
- Saving Colors as Swatches
- Blending Modes  $\bullet$
- Gradient Tool  $\bullet$
- Saving Gradient Swatches  $\bullet$

### **Combining Shapes with the Pathfinder**

- Merging Paths (Pathfinder)  $\bullet$
- Transparency Options  $\bullet$
- Grouping Objects  $\bullet$

### **Section 5**

### **Patterns**

- Creating and Applying Pattern Swatches
- Scaling and Rotating Patterns  $\bullet$
- Working with Layers  $\bullet$
- Align Panel

### **One-Page Advertisement**

- Working with Type
- Text and Character Options
- Adding a Drop Cap
- Type on a Path
- Text Wrap
- Fill Text with a Pattern

### **Stylin' Effects**

- Using the Appearance Panel
- **Transparency**  $\bullet$
- Blending Modes  $\bullet$
- Drop Shadows  $\bullet$
- Arrowheads

### **Appearance and Graphic Styles**

- Graphic Styles
- Appearance Panel
- Multiple Fills  $\bullet$
- Auto-sizing Text Boxes

### **Section 6**

### **Illustrating a Shirt Design**

- Using Photoshop and Illustrator Together
- Creating/Editing Clipping Masks  $\bullet$
- Compound Paths

### **Layers, Artboards & Recoloring Artwork**

- Adding and Removing Layers
- Creating and Using Multiple Artboards
- Recoloring Artwork  $\bullet$
- Converting CMYK Art to Spot Colors